# Visual Basic 程式設計

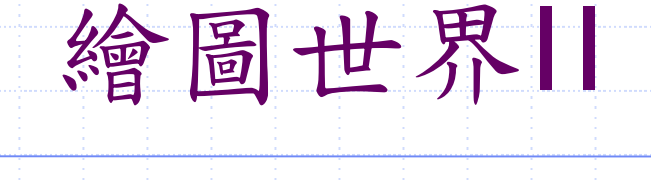

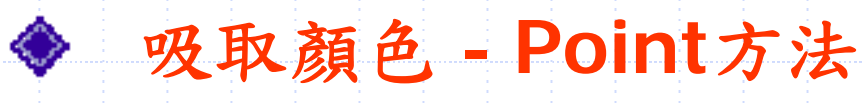

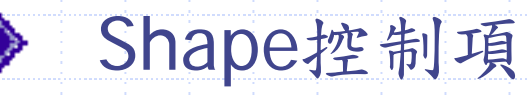

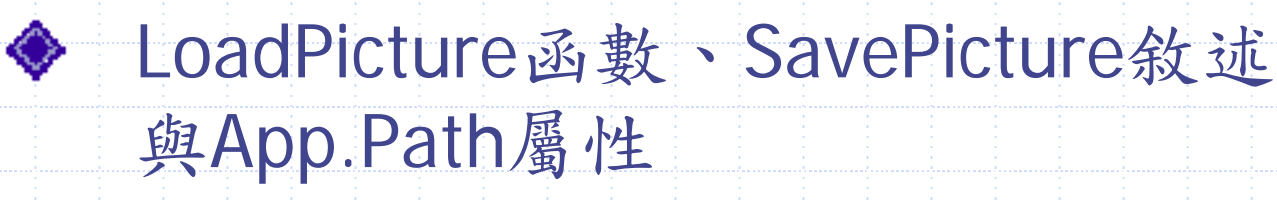

#### 吸取顏色-Point方法

■ Point語法如下:

語法:[物件.] Point (x,y) 功能:取得表單或圖片方塊物件中某個指定點的顏色值。

z 【語法說明】:

¾ 使用**Point**方法可吸取特定點的顏色。

¾ **(2) Point**方法所吸取的特定點顏色值為長整數。

z 【實作**Try it!!**】:設計一個繪圖軟體提供的吸取顏色功能。 **(1)** 到指定點吸取顏色。 **(2)** 將吸取的顏色指定到其他的區域。

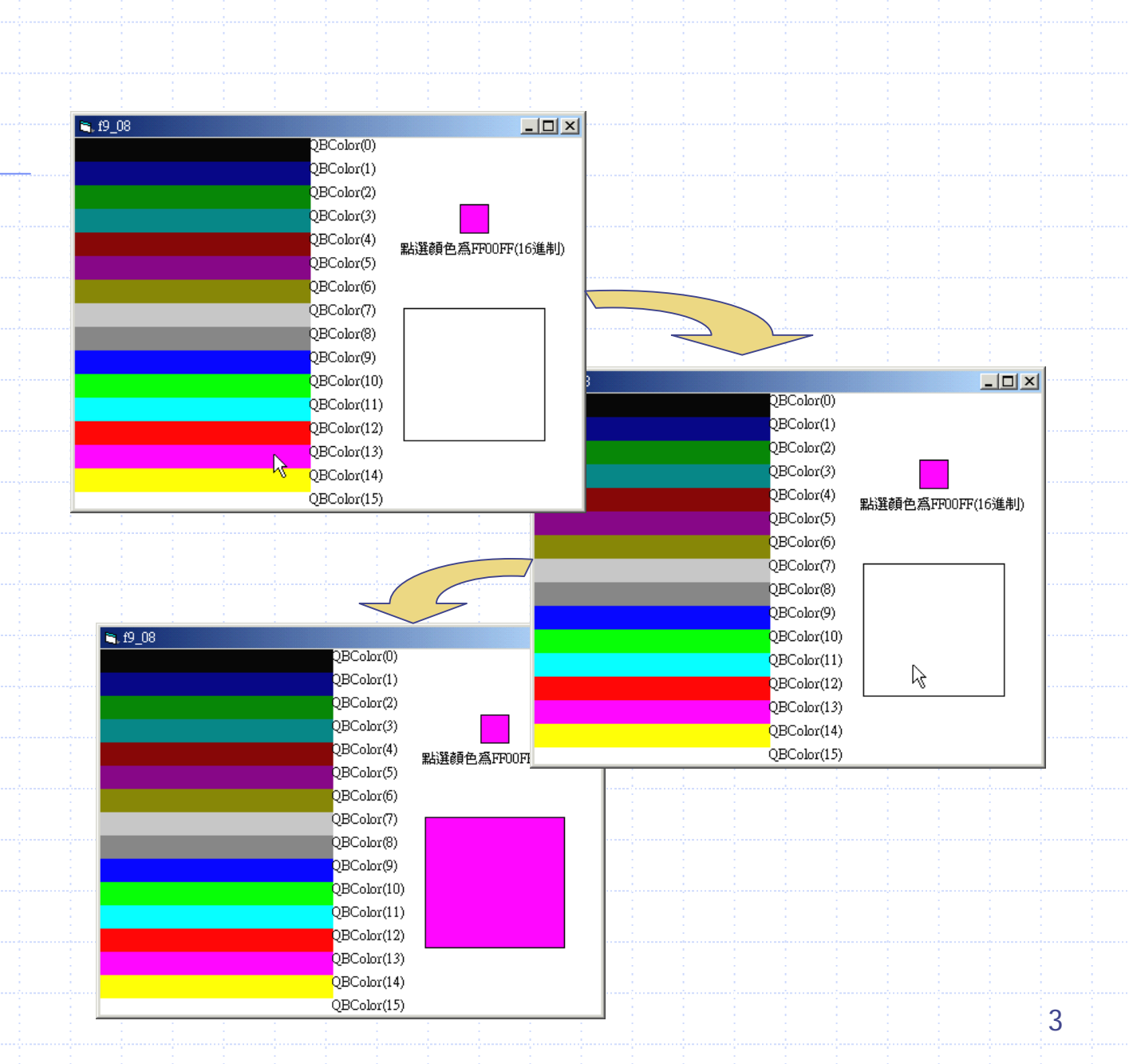

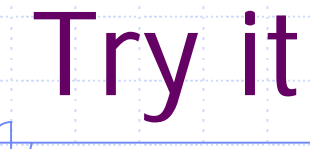

# Visual Basic 程式設計 繪圖世界II

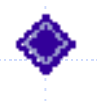

吸取顏色 - Point方法

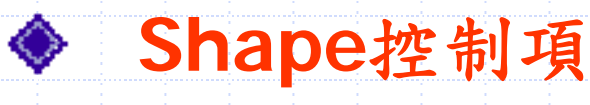

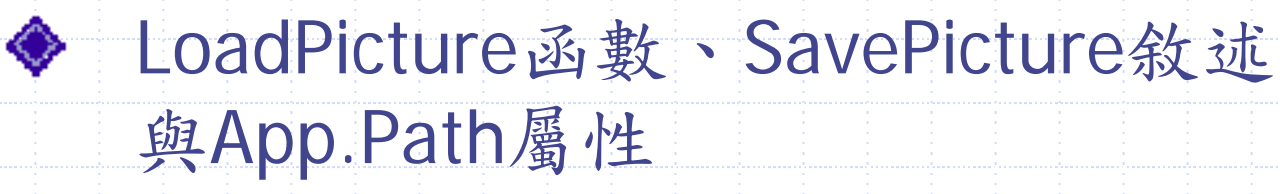

#### 形狀(shape)控制項

 『形狀』控制項一共可以製作**6**種不同形狀的圖形。並且和直線控 制項一樣,形狀控制項沒有任何的事件,僅僅能夠做為繪圖之用 ,同樣也會隨母件移動。

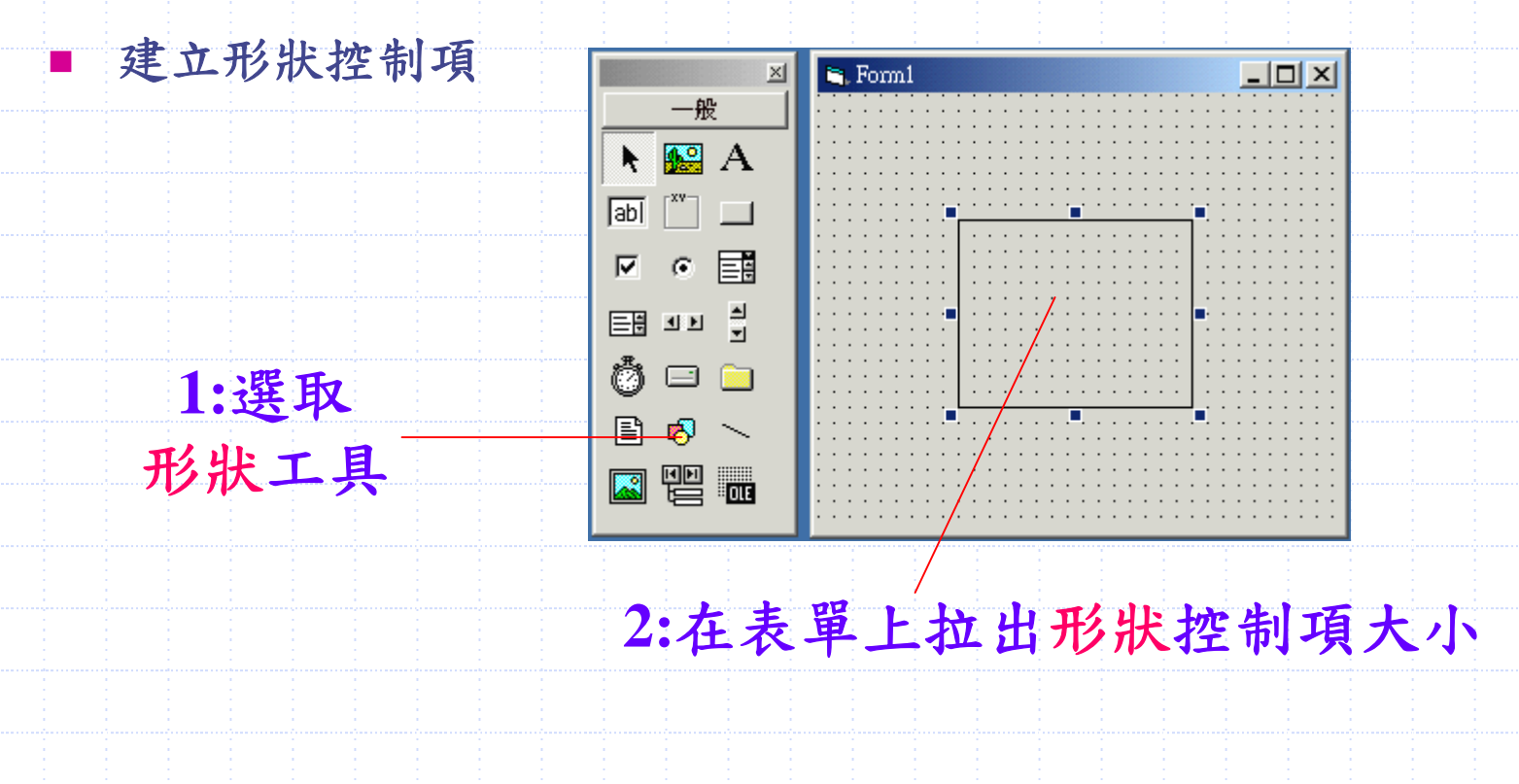

#### 形狀的屬性

Ł.

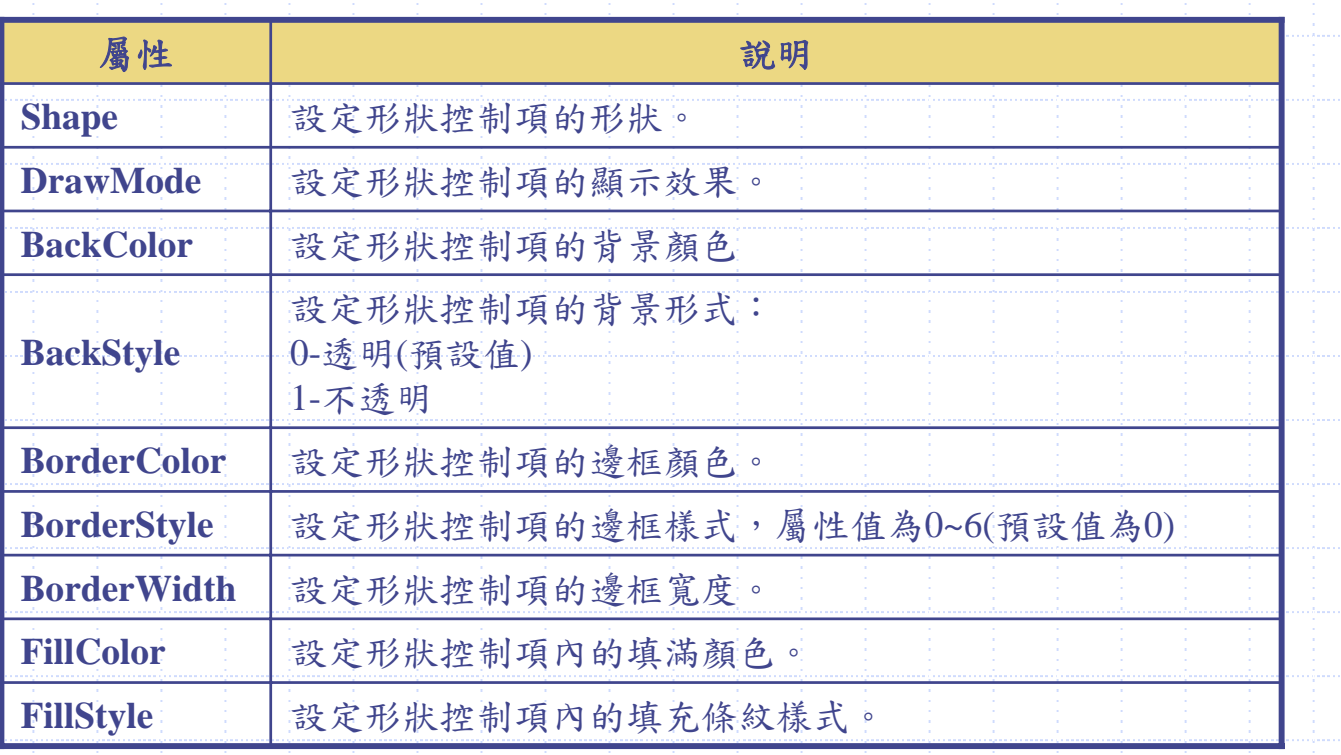

6 $\blacktriangleright$  形狀控制項可設定的屬性比起直線控制項還多了許多,因此可以產生更 多變化。

П **Shape**屬性是用來設定形狀控制項的形狀,屬性值為**0~5**,各代表 不同形狀:

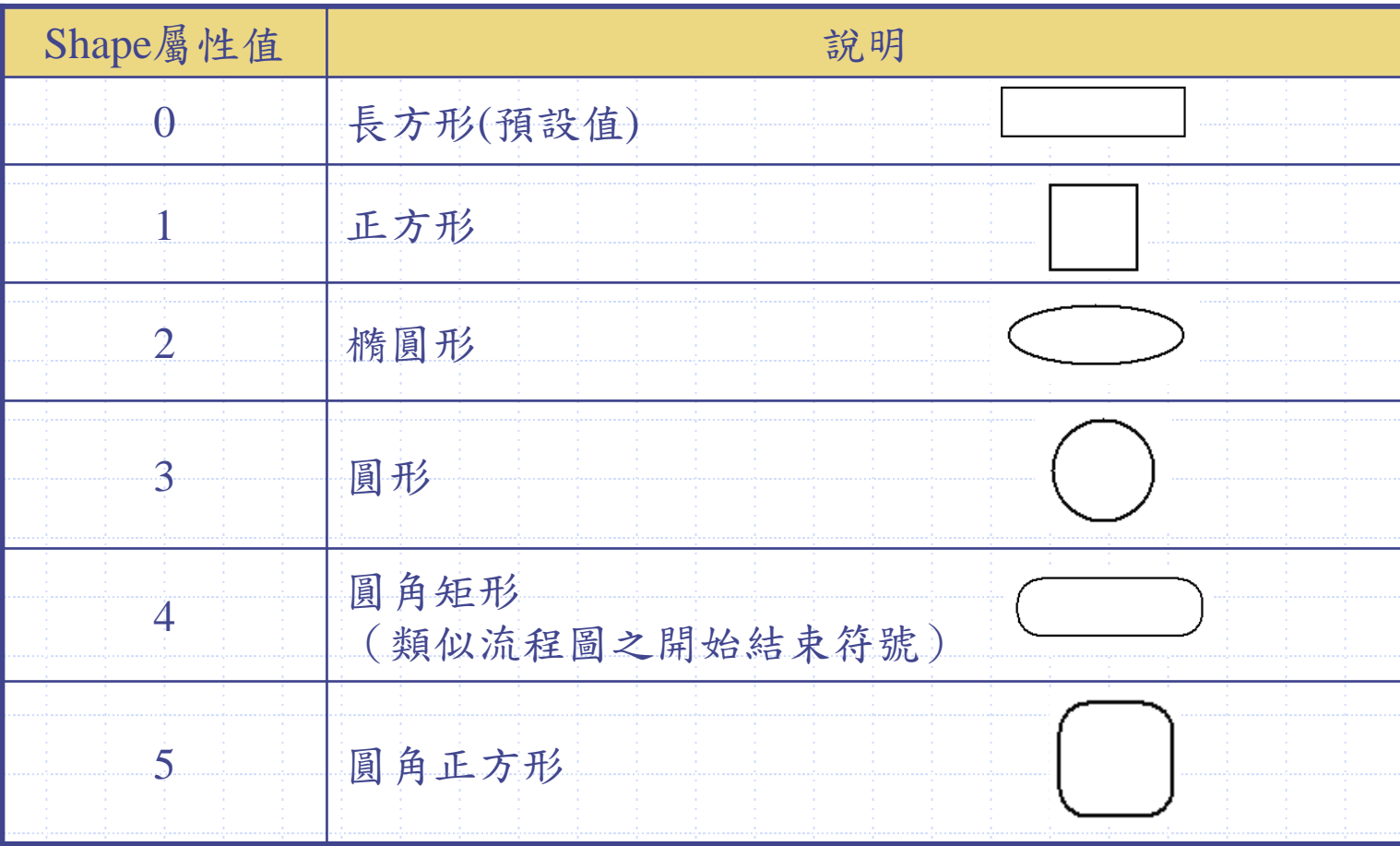

7

#### ◆ DrawMode屬性

**DrawMode**屬性是用來決定畫筆與螢幕顏色的組合關係。由於表單、圖 片方塊等物件都具有**DrawMode**屬性,因此當執行**Pset**、**Line**及**Circle**方 法時,不同的**DrawMode**屬性會產生不同組合效果。 而直線控制項和形狀控制項也有**DrawMode**屬性,下表是常用的 **DrawMode**屬性值及組合效果。

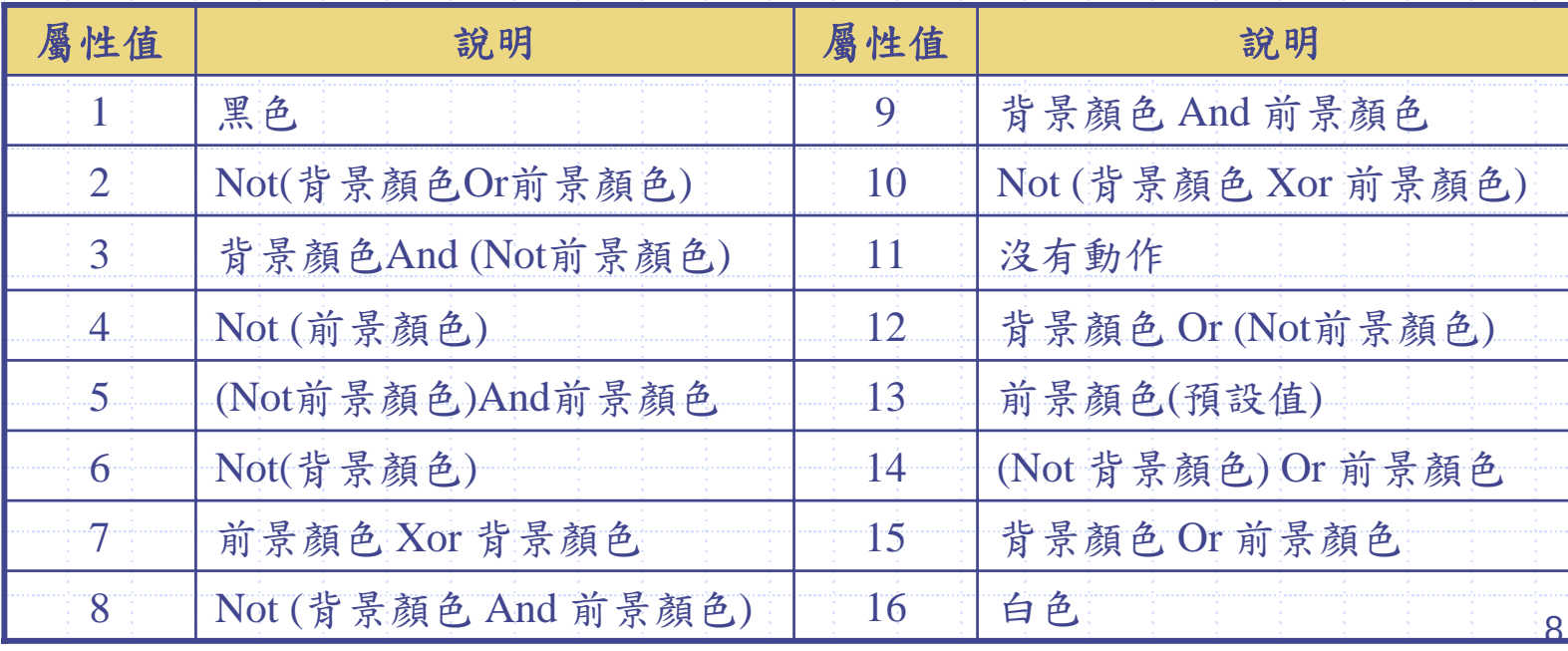

**FillStyle**屬性可以設定圖形內部的填充樣式,有多種花紋可供選 擇如下表:

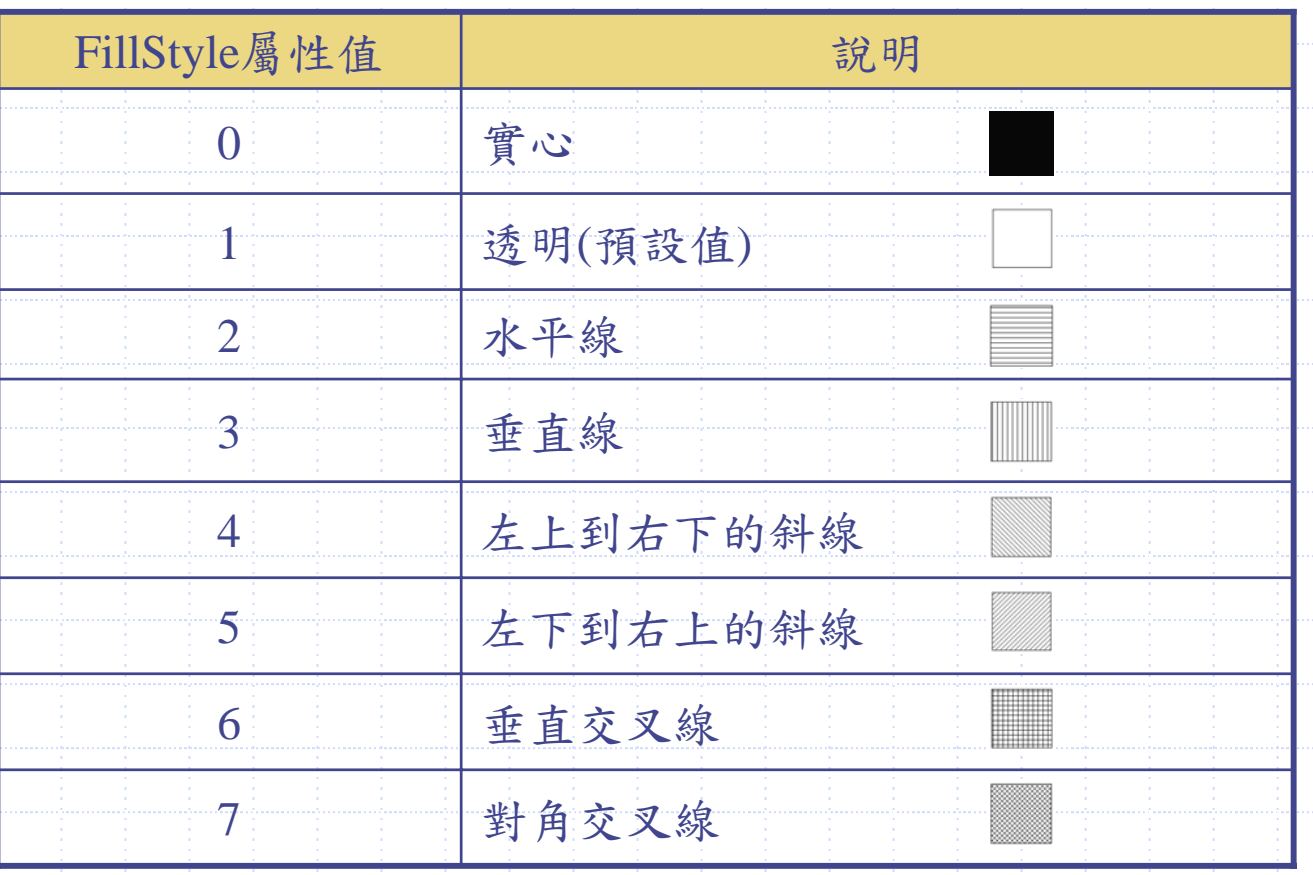

9

形狀控制項的程式設計

П

■ 由於DrawMode的屬性值效果很難了解,因此我們直接用範例來看看 不同的**DrawMode**屬性值會造成什麼樣的效果。

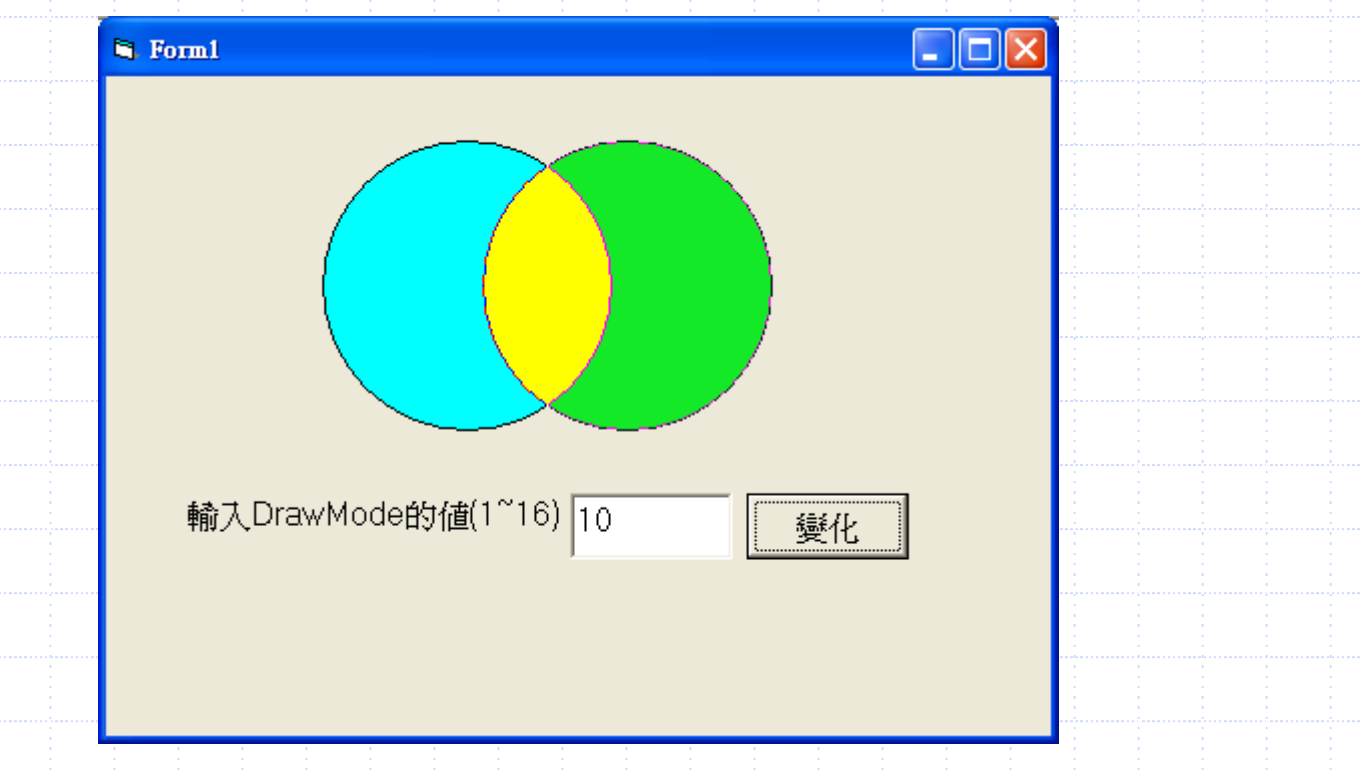

# Visual Basic 程式設計 繪圖世界II

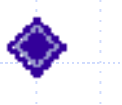

- 吸取顏色 Point方法
- Shape控制項 ◆
- **LoadPicture**函數、**SavePicture** 敘述與**App.Path**屬性

 $\blacksquare$  如果不是要開發繪圖軟體,則可以使用別人開發的繪圖軟體製作所需要的精美圖 片,再將該圖片載入到我們所需要的程式中即可。載入圖片使用的是**LoadPicture** 函數,而儲存圖片使用的則是**SavePicture**敘述。當遇到與實體檔案(例如圖檔) 有關的敘述時,常常會希望在程式執行時動態得到該檔案的路徑,此時則可以利 用**App.Path**屬性取得檔案路徑。

**■ LoadPicture**函數

語法: [物件.] Picture = LoadPicture ([filename]) 功能:將圖形檔載入表單、影像或圖片方塊物件中。

【語法說明】:

 $\bullet$ 

- ¾ **filename**:要載入圖形的檔名,如果該圖檔位置與應用程式位處於不同資料夾,則需要 加上路徑名稱,例如: **Form1.Picture = LoadPicture ("C:\VB6\PIC\TEST.bmp")**
- ¾ **LoadPicture**函數可以載入**.bmp**、**.wmf**、**.ico**等格式的圖檔。

¾ 若省略**filename**,則會清除畫面。 例如:**Image1.Picture = LoadPicture ( )**就會將**Image1**的圖形清除掉,

■ SavePicture敘述

語法:App.Path 功能:取得目前執行中的程式的所在路徑。

【語法說明】:

O

- ¾ 若未指定物件,則**SavePicture**會將目前表單內的圖形存檔。 例如:**SavePicture Image, "C:\PIC\TEST2.bmp"**。
- ¾ 儲存圖形的控制項時,**AutoRedraw**屬性為**True**。

¾ 必須選擇**Image**或**Picture**,若指定為**Image**,則儲存時會以**Bitmap(.bmp)**格式 存檔;若指定為**Picture**,則會以載入該物件時的格式當作存檔格式。 例如:**picTEST1**圖片方塊的**Picture**屬性載入了一個**JPEG(\*.jpg)**檔,若執行 **SavePicture picTEST1.Picture, "TEST2"**,則**TEST1**會是一個**JPEG**圖檔; 若執行**SavePicture picA.Image, "TEST3"**,則**TEST3**會是一個點陣圖檔。

■ App.Path屬性

語法:App.Path 功能:取得目前執行中的程式的所在路徑。

【語法說明】:

O

- ¾ 假設目前執行的程式位於『**C:\VB6\aa\**』目錄,則**App.Path**屬性值就是**" C:\VB6\aa"**字串,所以若要使用**LoadPicture**來載入與執行程式同一目錄的 **TEST.bmp**圖檔,則可使用下列敘述加以完成:
	- **picTEST <sup>=</sup> LoadPicture(App.Path+"\TEST.bmp")**
	- 若**TEST.bmp**圖檔位於執行程式的父目錄,則可使用**"/../"**取得上一層的路徑 ,敘述如下:

**picTEST <sup>=</sup> LoadPicture(App.Path+"\..\TEST.bmp")** 若**TEST.bmp**圖檔位於執行程式的兄弟目錄,即『**C:\VB6\bb\**』目錄,則可使 用下列敘述完成:

**picTEST <sup>=</sup> LoadPicture(App.Path+"\..\bb\TEST.bmp")**

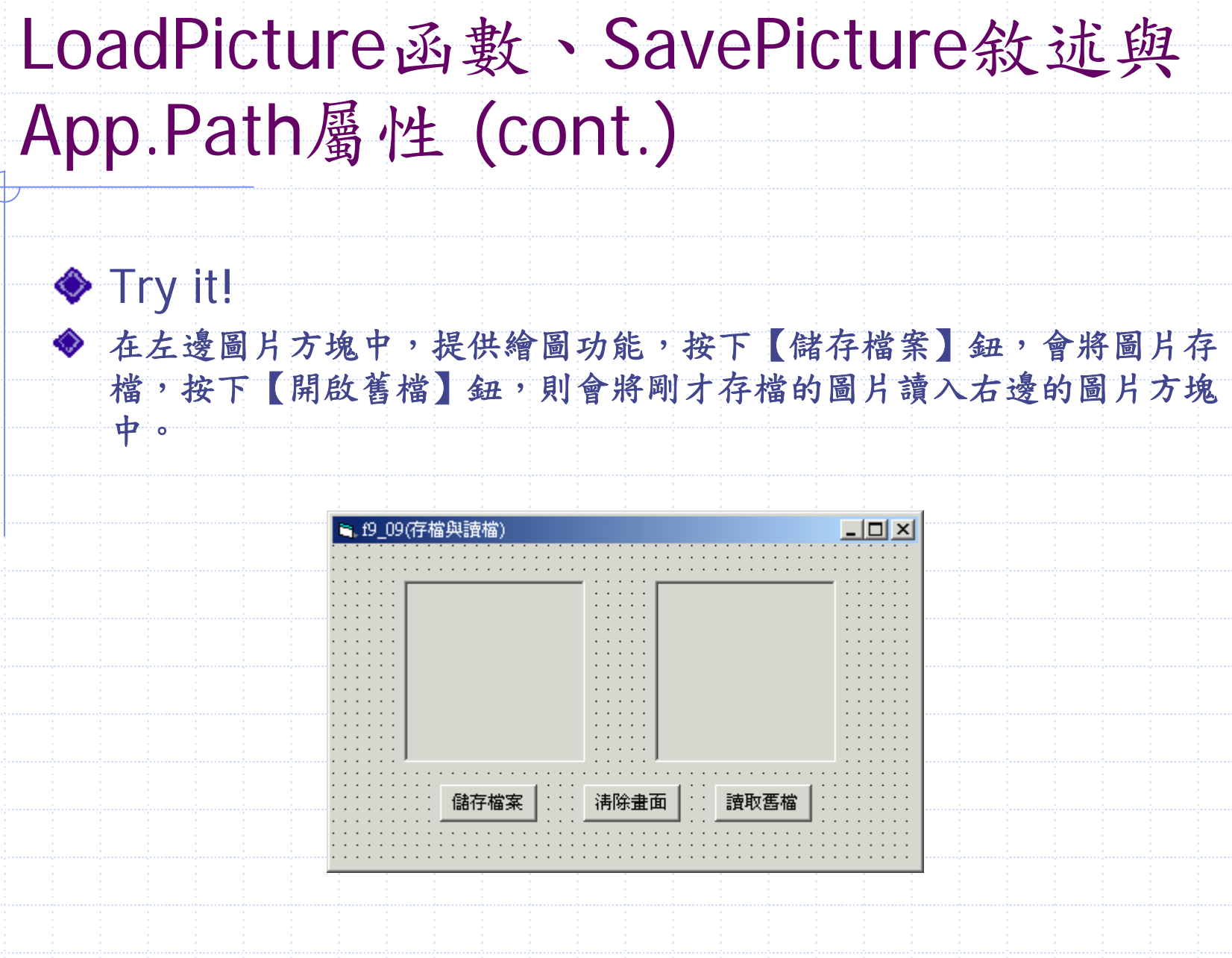

用滑鼠繪圖簡易版程式碼:

```
Private Sub picSource_MouseDown(Button As Integer, Shift As Integer,
                                            X As Single, Y As Single)
If Button = 1 ThenpicSource.PSet (X, Y)
End IfEnd SubPrivate Sub picSource_MouseMove(Button As Integer, Shift As Integer,
                                            X As Single, Y As Single)
If Button = 1 ThenpicSource.Line -(X, Y)
End IfEnd Sub
```
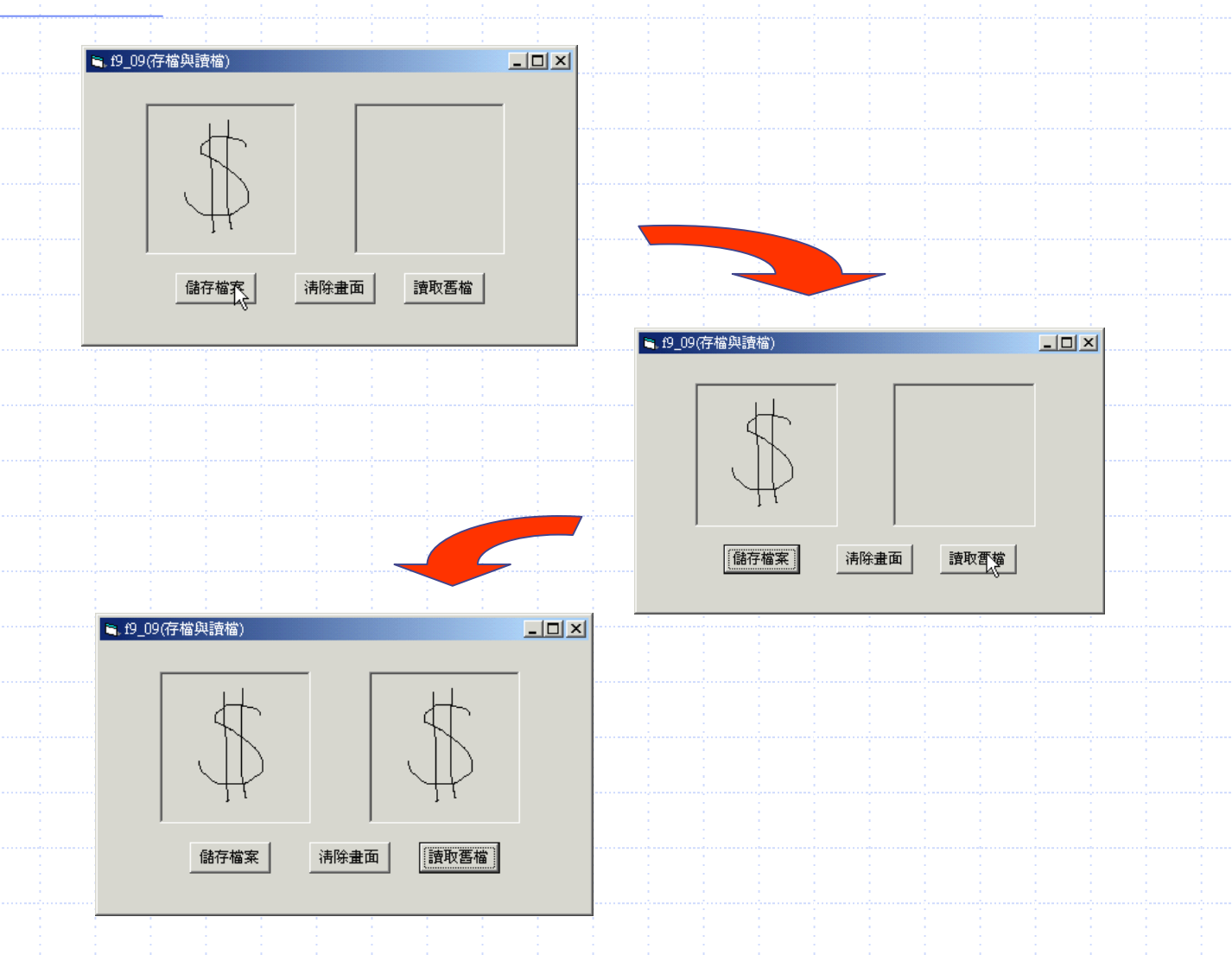